## Bi9009 Geografické informační systémy v botanice a zoologii II

Cvičení 8 ArcGIS Online

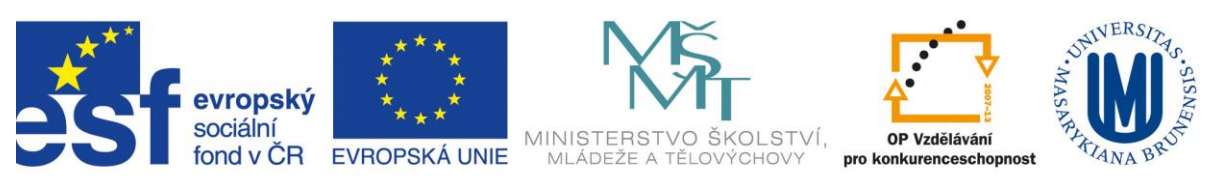

INVESTICE DO ROZVOJE VZDĚLÁVÁNÍ

## **1. Zadání**

ArcGIS Online je GIS v cloudu. Poskytuje nejrůznější služby GIS v prostředí internetu, ať už se jedná o úložné místo, publikaci mapových a geoprocessingových služeb, nebo třeba tvorbu interaktivních map a aplikací. Důraz je kladen na snadnost obsluhy a podporu efektivní spolupráce uživatelů. ArcGIS Online je proto vhodnou cestou, jak vaše data a mapy zpřístupnit široké veřejnosti (zdroj: www.arcdata.cz)

ArcGIS Online můžete pro osobní účely využívat zdarma nebo si pořídit ArcGIS Online Subscription, které umožňuje i komerční využití a oproti osobnímu účtu nabízí řadu dalších funkcí. ArcGIS Online Subscription je v určité míře dostupné na Masarykově Univerzitě.

Dnes budete postupovat samostatně. Na uvedené adrese naleznete návod pro použití ArcGIS Online osobního účtu. Vyzkoušejte si práci s ArcGIS Online a publikujte svou vlastní mapu se svými vlastními daty. (pro korektní zobrazení je třeba shapefile převést do souřadného systému: *Projected Coordinate Systems > World > WGS 1984 Web Mercator (auxiliary sphere))*

## <http://resources.arcgis.com/en/tutorials/>

Pokud se Vám bude zdát ArcGIS Online užitečné a budete mít využití i pro funkčnost AcrGIS Online Subscription (více viz tutoriály na uvedené adrese), můžete se obrátit na mě a využít účet Masarykovy Univerzity.